# **RENAISSANCE**

## Aplicación de Evaluaciones Star de forma remota Guía para las familias

Gracias por apoyar a su hijo o hija a presentar sus Evaluaciones Star. Para presentar la prueba, el estudiante necesitará tener acceso a una computadora o tableta (de 7 pulgadas o más grande). Los estudiantes que vayan a presentar pruebas de Star Early Literacy o que estén usando la función de audio para Star Math necesitarán audífonos o bocinas.

Antes de la prueba, asegúrense de tener la siguiente información de su escuela:

- Vínculo de Renaissance
- Nombre de usuario y contraseña del estudiante
- Contraseña de monitor (si es necesario)
- Nombre de la(s) prueba(s) que el estudiante debe presentar

## Tres pasos sencillos para monitorear la prueba

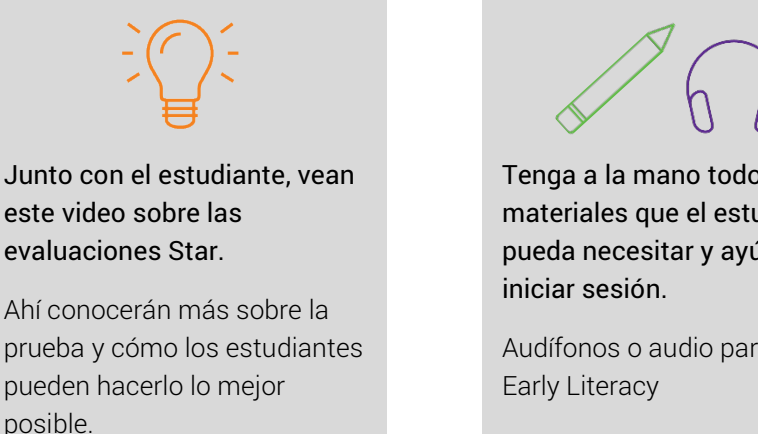

Aplicación de Evaluaciones Star de [forma remota](https://p.widencdn.net/utlv3d/Administering-Renaissance-Star-Assessments-Remotely-Spanish)

Tenga a la mano todos los

materiales que el estudiante pueda necesitar y ayúdelo a

Audífonos o audio para Star

Papel y lápiz para Star Math

[Ver los pasos para](#page-2-0) iniciar sesión

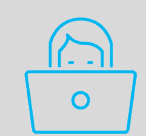

Asegúrese de que el estudiante esté trabajando, pero no le lea ni le ayude a contestar la prueba.

Star no es una prueba para obtener una calificación. La mejor ayuda es no ayudar.

> Ver consejos del monitor

Cuando los maestros(as) y los monitores siguen los mismos procedimientos antes, durante y después de las evaluaciones, ayudan a asegurar que los resultados de la prueba sean una representación verdadera de lo que el estudiante sabe. La información en las siguientes páginas de esta guía lo ayudará a prepararse y monitorear la prueba del estudiante de manera efectiva.

## Sobre las Evaluaciones Star

Las Evaluaciones Star ayudan a los maestros(as) a comprender mejor lo que los estudiantes saben y pueden hacer en las áreas de lectura temprana, lectura o matemáticas. A medida que el estudiante va contestando la prueba, el programa selecciona los ítems en función de las respuestas del estudiante. Si el estudiante responde correctamente, el siguiente ítem será más difícil. Si responde incorrectamente, el siguiente ítem será menos difícil. Al ajustar la dificultad de los ítems a lo que los estudiantes demuestran que pueden o no pueden hacer, la prueba se convierte en una forma precisa de ayudar a los maestros(as) a identificar las destrezas que los estudiantes están listos para aprender. Los maestros(as) usan esta información para guiar su enseñanza.

- Las pruebas de Star Early Literacy (lectura temprana) se aplican a estudiantes en los grados pre-K a 3 (lectores principiantes que aún no leen de forma independiente o que necesitan evaluar sus destrezas de lectura temprana). Se componen de 27 ítems y, por lo general, el estudiante tarda menos de 15 minutos en terminar una prueba.
- Las pruebas de Star Reading (lectura) se aplican a estudiantes en los grados K a 12. Se componen de 34 ítems y, por lo general, el estudiante tarda menos de 20 minutos en terminar una prueba.
- Las pruebas de Star Math (matemáticas) se aplican a estudiantes en los grados 1 a 12. Se componen de 34 ítems y, por lo general, el estudiante tarda menos de 25 minutos en terminar una prueba.

## La función del monitor

La función del monitor es asegurarse de que el estudiante haga su mejor esfuerzo sin ayuda. Star no es una prueba para obtener una calificación. Se utiliza para que los maestros(as) sepan cómo enseñar mejor al estudiante.

Los monitores deben leerle al estudiante, en voz alta, las instrucciones de la prueba. El monitor puede ayudar al estudiante a iniciar sesión y a seleccionar la evaluación correcta, pero no debe brindar ayuda una vez que la prueba comienza. Los monitores no deben leer las preguntas o las opciones de respuesta al estudiante ni apoyarlo de ninguna otra manera. Si al estudiante se le dificulta un ítem, aliéntelo a elegir la respuesta que considere mejor y que avance a la siguiente pregunta.

No se permiten otros materiales adicionales a audífonos, papel y lápiz, a menos que se hayan comentado algunas adecuaciones con el maestro(a) del estudiante.

## Antes de la prueba

- Asegúrese de tener la siguiente información de su escuela: el vínculo (dirección web/URL) de Renaissance, el nombre de usuario y la contraseña del estudiante, la contraseña de monitor (si aplica) y la o las pruebas que debe presentar el estudiante.
- Programe tiempo suficiente para la prueba, de forma que el estudiante no se sienta presionado.
- Asegúrese de estar en un área silenciosa y libre de distracciones.
- Retire o cubra cualquier material alrededor del área que pudiera ayudar a responder los ítems de la prueba.
- Proporcione papel y lápiz para que el estudiante los use durante la prueba.
- Compruebe que el audio de la computadora esté configurado correctamente y tenga audífonos disponibles si es necesario. (Star Early Literacy es una prueba a base de audio. En el caso de Star Math, si es necesario, el maestro(a) puede activar el audio).
- El día anterior a la evaluación, comparta el video de introducción con quienes vayan a presentar la prueba Star Early Literacy. Seleccione el video que coincida con el dispositivo en el que se presentará la prueba.

o [Usar un teclado, mouse o trackpad](https://resources-zone08.renaissance-go.com/Scripts/video/no-touch/SEL_PTI_MX.mp4)

#### o [Usar una tableta](https://resources-zone08.renaissance-go.com/Scripts/video/touch/SEL_PTI_MX.mp4)

• Comente con el estudiante la importancia de dar lo mejor de sí mismo para que sus maestros(a) sepan cómo ayudar mejor a sus alumnos y alumnas en clase.

## <span id="page-2-1"></span><span id="page-2-0"></span>Pasos para inicio de sesión

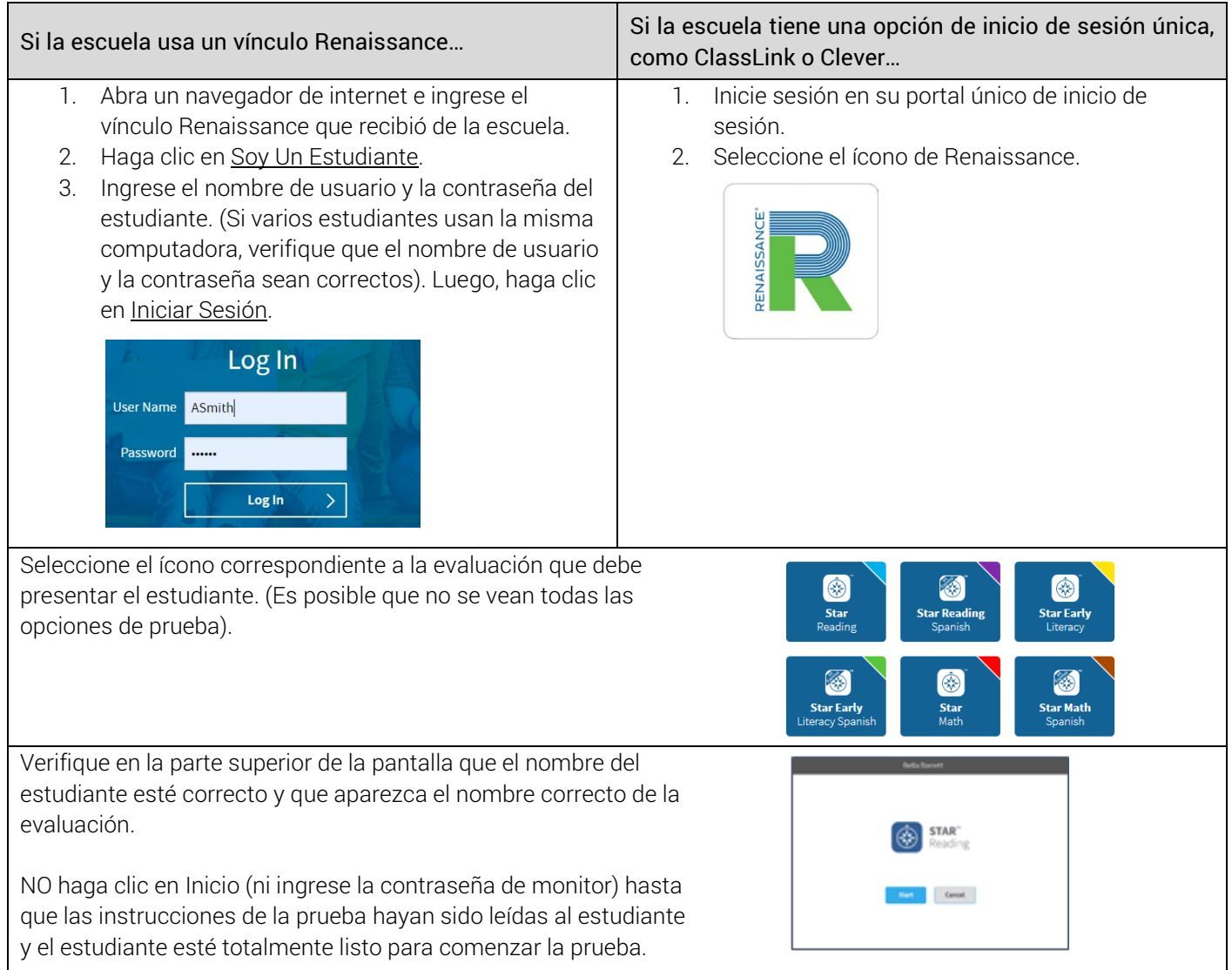

## Instrucciones para aplicar la prueba

Lea en voz alta, palabra por palabra, el siguiente material que aparece en negrita. Puede repetir las instrucciones las veces que sea necesario. La información que aparece con letra cursiva es para usted y no debe leerse al estudiante.

*Nota: la primera vez que un estudiante presenta una prueba de Star Early Literacy se reproducirá un video corto para explicar cómo funciona la prueba.*

Hoy vas a presentar una prueba llamada Star. Algunas de las preguntas serán fáciles, mientras que otras serán más desafiantes. No te preocupes por cuántas preguntas piensas que respondes bien o en cuántas crees que te equivocas. Es probable que todos se equivoquen en algunas de las preguntas. El objetivo principal es que lo hagas lo mejor que puedas.

Asegúrate de ver cuidadosamente todas las opciones de respuesta antes de seleccionar tu respuesta. Si no sabes la respuesta a una pregunta, elige la que creas que es la mejor y sigue adelante.

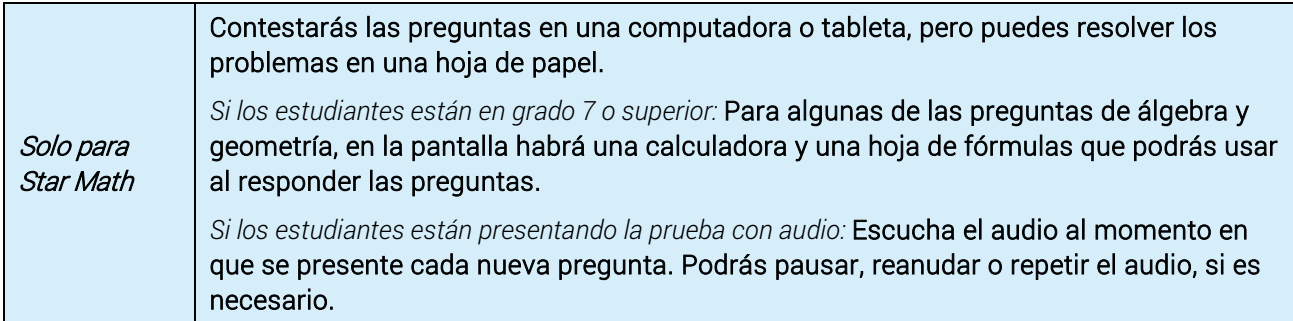

Recuerda que, una vez que hayas seleccionado tu respuesta, deberás seleccionar Siguiente para pasar a la próxima pregunta. Puedes cambiar tu opción de respuesta antes de seleccionar Siguiente pero no después. Cuando pasas a la siguiente pregunta, no puedes regresar.

#### *Pausa para dudas.*

Si ves la imagen de un reloj en la parte superior de la pantalla, significa que ya casi se acaba el tiempo de esa pregunta. Elige la que consideres la mejor respuesta y selecciona Siguiente para pasar a la próxima pregunta. Si no eliges una respuesta a tiempo, verás un mensaje que dice que se acabó el tiempo para esa pregunta. La siguiente pregunta aparecerá en pocos segundos.

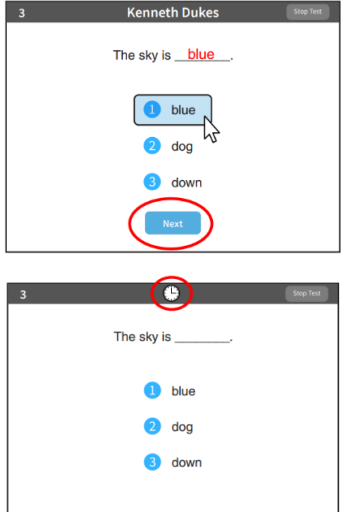

#### *Pausa para dudas.*

Verás un mensaje que te indica que ya has terminado la prueba. Selecciona OK y avísame que ya terminaste.

Si tienes alguna pregunta sobre la prueba, hazla ahora. Puedes pedir ayuda antes de comenzar la prueba. Una vez que comience la prueba, no podré ayudarte con ninguna pregunta ni decirte si has elegido la respuesta correcta. Recuerda avisarme cuando hayas terminado la prueba.

*Si se le solicita, ingrese la contraseña del monitor que le dio su escuela. Luego, indique al estudiante que haga clic en Iniciar para comenzar la prueba.*

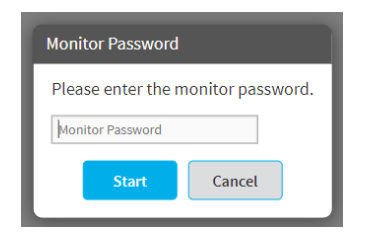

*(La prueba puede comenzar con preguntas de práctica para que el estudiante las responda. Las preguntas de práctica se parecen a la prueba real. Cuando el estudiante termine las preguntas de práctica, la prueba real comenzará automáticamente.)*

*Si el estudiante necesita salir inesperadamente mientras realiza una prueba, puede detener la prueba seleccionando Detener Prueba, en la esquina superior derecha de la pantalla. Un mensaje le preguntará si desea reanudar la prueba más tarde, detener la prueba o cancelar la acción. Use esta opción solo cuando sea necesario.*

- *La opción DETENER LA PRUEBA cancelará la prueba y comenzará desde el principio la próxima vez que el estudiante la presente.*
- *La opción REANUDAR LA PRUEBA MÁS TARDE guardará la prueba y el estudiante podrá reanudarla más tarde. El estudiante tiene ocho días para reanudar una prueba en el punto donde la dejó (sin embargo, el estudiante verá un ítem diferente).*

©Copyright 2020 Renaissance Learning, Inc. Todos los derechos reservados. | (800) 338-4204 | www.renaissance.com 4